## **Zeiss Imager.A1 Instructions**

Need to use the Zeiss Imager.A1 in 873A? Come to the RIC Facility, or reserve a time by going to <a href="http://ricfacility.byu.edu">http://ricfacility.byu.edu</a>. Click on the Scheduler link on the toolbar and sign up for a time and our lab technician will assist you. Usually, it is not necessary to sign up beforehand.

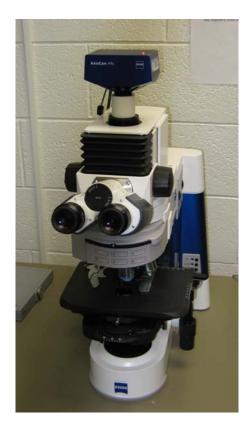

- 1. Turn on the computer and monitor.
- 2. Remove blue microscope cover.
- 3. Turn on the microscope (switch is located on the lower left hand side).

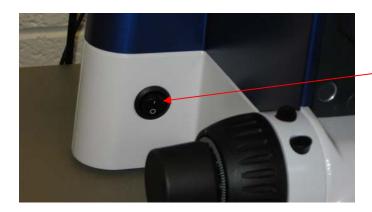

On and Off Switch.
Turn on to use, turn off when finished.

4. Plug in the camera. The cord is a round one that fits into the socket in the middle of the back of the device.

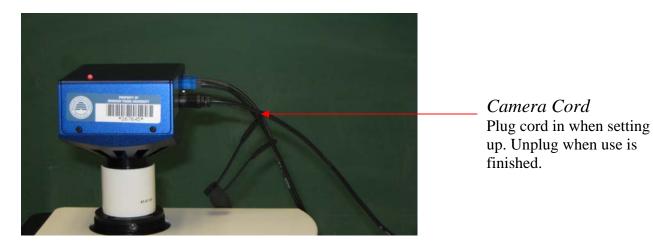

- 5. On the computer, press "Ctrl-Alt-Del," then put in the user id "microscope" and the password "ricscope".
- 6. If using fluorescence, turn on the X Cite fluorescence lamp. It is on the left hand side of the table. The power button is placed on the front and the intensity can be adjusted with the wheel on the front. Also, press the RL button on the right side of the microscope. TL should be pressed if not using fluorescence.

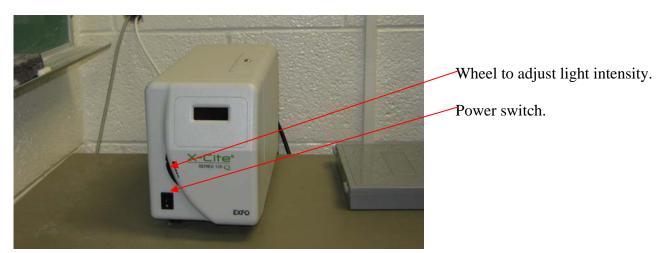

### 7. Set the microscope to the proper settings.

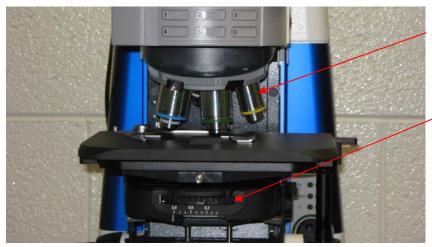

# Objectives 10X, 40X and 100X. The 100X objective requires oil to use.

### Settings Wheel

Two adjustments can be made. The first is the brightness of the light, which has both a min and max level that can be selected. The second can be used to adjust between settings for brightfield, phase filters and darkfield. I/H are best for brightfield, D is best for darkfield, and I, II, and III are the phase

Press RL for fluoresecence, and TL for regular light.

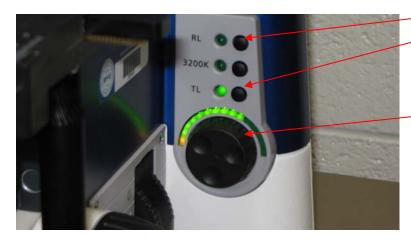

This knob controls the amount of light you will see. The light wheel above the knob shows what level of light is allowed to pass through the microscope.

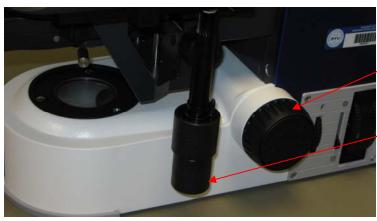

Coarse Focus
Use only with 10X.

#### Movement of the slide

There are two ways to move the slide, forward and backward with the smaller knob or right to left with the larger knob.

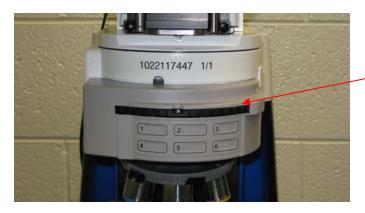

Fluorescence Filters
This dial controls the fluorescence filters. Turn to the desired filter.
Filter one is for normal brightfield microscopy.

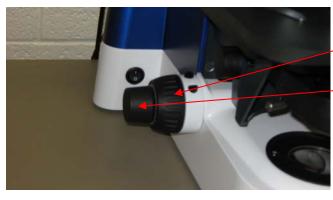

Course Focus
Use only with 10X.

Fine focus
Use with any objective,

- 8. Open Axiovision Rel 4.6 on the desktop to take pictures.
- 9. When done, close the Axiovision program.
- 10. Turn off the microscope.
- 11. If using fluorescence turn off the lamp.
- 12. Unplug the camera.
- 13. Replace the blue microscope cover. Be careful when recovering the microscope to not bend any of the cords in the back, as one of them has optic fibers in it that can break.
- 14. Log off the computer.
- 15. If nobody is there, turn off the lights and shut the doors when you leave.